# **AN11056**

**PR533 HW integration guide**

**Rev. 1.2 — 15 May 2018 232112**

**Application note COMPANY PUBLIC**

### **Document information**

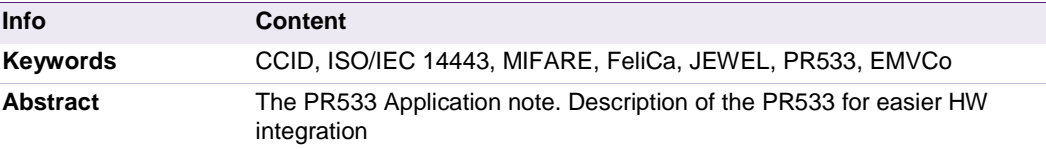

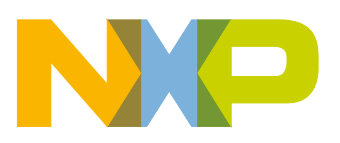

### **Revision history**

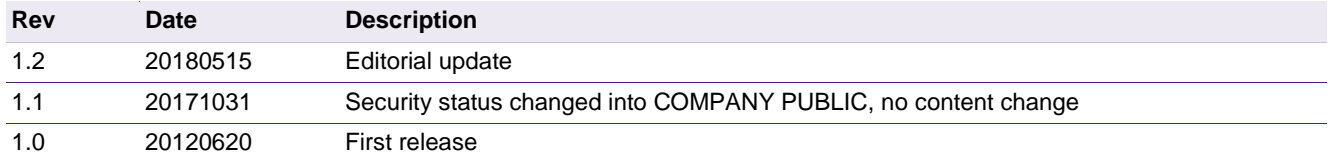

# **Contact information**

For more information, please visit: [http://www.nxp.com](http://www.nxp.com/)

AN11056 All information provided in this document is subject to legal disclaimers. © NXP B.V. 2018. All rights reserved.

# <span id="page-2-1"></span>**1. Introduction**

The PR533 is a highly integrated transmission module for contactless communication at 13.56 MHz including microcontroller functionality based on an 80C51 core.

The PR533 combines a modulation and demodulation concept completely integrated for different kinds of contactless communication methods and protocols at 13.56 MHz, with an easy-to-use firmware for the different supported modes and the required host interfaces.

The PR533 has also a Master I<sup>2</sup>C interface enabling to drive an I<sup>2</sup>C peripheral (memory) or contact card reader IC.

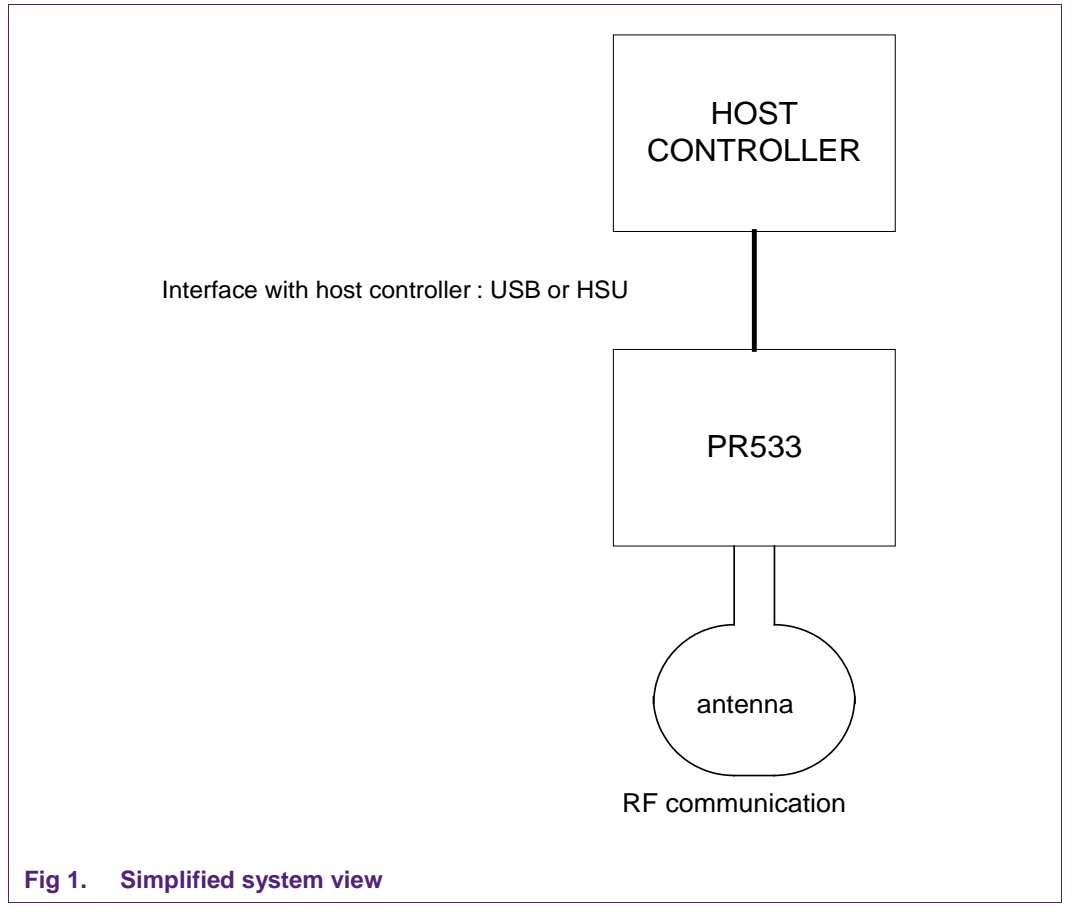

<span id="page-2-0"></span>This document intends to allow the customer designing easily the PR533. It summarizes the PR533 functionalities, and the full configurations to implement them.

More information on how to use the PR533 and detailed description of its firmware, can be found in the PR533 User manual (refer to Section [10](#page-26-0) ["References"](#page-26-0)).

More description of the PR533 IC can be found in the PR533 data sheet.

The **PR533** with **embedded firmware** has following features:

- Supports ISO/IEC 14443A reader/writer up to 848Kbit/s
- Supports ISO/IEC 14443B reader/writer up to 848Kbit/s
- Supports MIFARE Classic with 1KB/4KB memory encryption in reader/writer mode at 106Kbit/s
- Supports contactless RF communication according to the Felica protocol at 212 Kbit/s and 424Kbit/s
- Embedded firmware commands allow compliancy with EMVCo v2.0.1 specifications
- Reader mode for Innovision Jewel cards
- Includes 80C51 micro-controller
- Integrated LDO to allow 2.7 to 5.4V power supply voltage
- Integrated antenna component detector
- Host interfaces:
	- − USB 2.0 full speed interface
	- − High Speed UART (data rate up to 1.288 Mbit/s)
- USB bus-powered or host-powered mode possibility
- On-chip PLL to generate internally 96 MHz for the USB interface
- I 2C master interface to fetch PID, VID, USB descriptor and RF settings from an external EEPROM
- I 2C master interface to support the bridge to the TDA8029 contact reader (2 dedicated GP-IOs)
- 3 additional GP-IOs for external devices control

# <span id="page-3-1"></span>**2. PR533 configuration modes**

Default mode of PR533 is standard mode.

To behave in standard mode, two GPIOs need to be configured during the power-on reset phase of the IC.

Notice that no external resistors are needed to pull selection pins to high level; they can be left open.

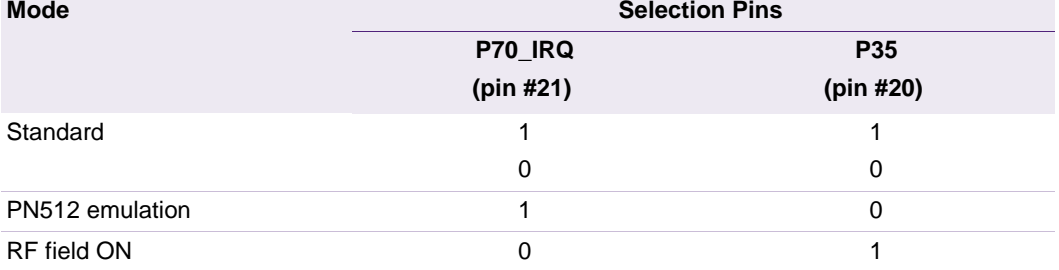

<span id="page-3-0"></span>**Table 1. Configuration modes**

IC correspondence: In the documents, the following correspondence may be used in the names of the IC:

<span id="page-4-0"></span>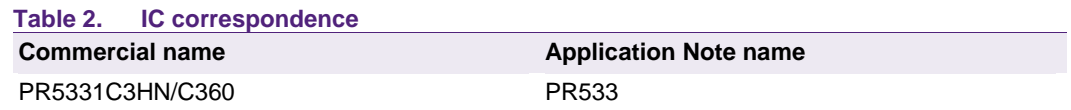

### <span id="page-4-2"></span>**2.1 Standard mode**

This is the default mode of the PR533. The description of this mode is detailed in this document.

### <span id="page-4-3"></span>**2.2 PN512 emulation mode**

In this test mode, the PR533 is configured to act as real PN512 IC using serial interface.

The PN512 is a transmission module for contactless communication at 13.56 MHz. It integrates a modulation and demodulation concept for different kind of contactless communication methods and protocols.

The link used is RS232 at 9600 bauds. It is not possible to change the value of the baud rate.

The emulation of the PN512 IRQ pin is supported as well; the pin used is P70\_IRQ.

<span id="page-4-4"></span>The level of the P70\_IRQ pin is low when an interrupt occurs.

### **2.3 RFfieldON Mode**

In this mode, the PR533 is configured to switch on its RF field immediately after the reset.

The modulation and the baud rate used depend on the selection GPIOs P33\_INT1 and P34 and random data bytes are continuously sent.

In this mode, the temperature sensor is not activated, so that tests can be done at temperature higher than 125°C.

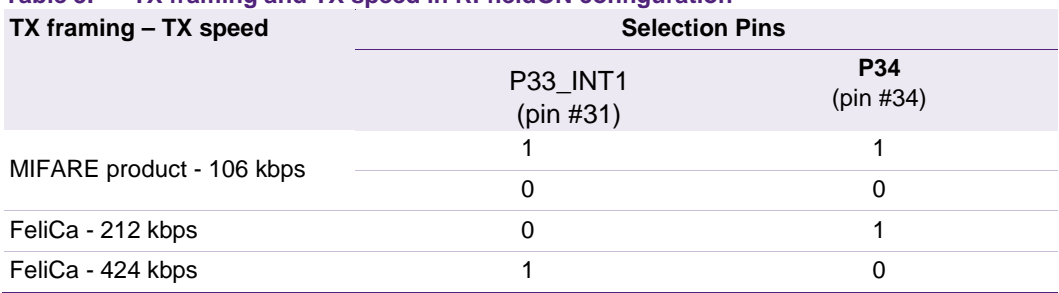

### <span id="page-4-1"></span>**Table 3. TX framing and TX speed in RFfieldON configuration**

# <span id="page-5-1"></span>**3. PR533 block diagram**

The PR533 is based on an 8051 core. The chip contains a contactless UART, a contactless front end and a "PCR" block that controls clocks and power.

It can be connected to the host controller through USB or HSU interface. The interface is selected using I0 and I1 pins.

The integrated fractional PLL generates clock for the USB interface from the 27.12MHz crystal oscillator.

The IC can be powered directly from USB supply VBUS (between 4.02V and 5.25V).

An internal voltage regulator (LDO) is used to generate other supply voltages (typical output= 3.3V).

The pad power supply PVDD must be provided between 1.6V and 3.6V.

The PR533 integrates an I<sup>2</sup>C bus Master interface to drive an external memory EEPROM or a contact reader IC like the TDA8029. External pull-up resistors connected to DVDD supply are mandatory on I 2C bus lines.

<span id="page-5-0"></span>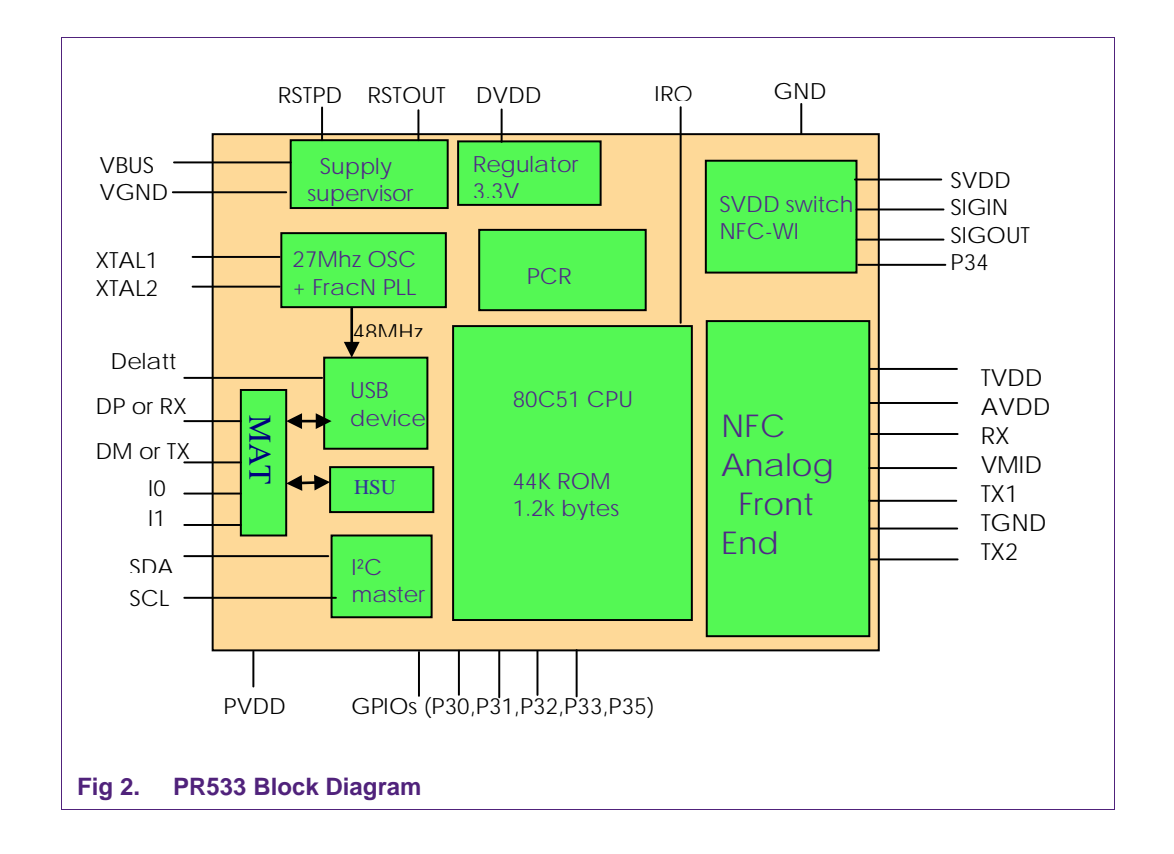

# <span id="page-6-1"></span>**4. Power distribution**

Here is defined power distribution scheme of the PR533 according to different system configurations.

### **4.1 USB bus powered application**

<span id="page-6-2"></span>The PR533 is only supplied by the USB supply (VBUS) and the PR533 internal regulator generates supply voltage for all parts. During power-up phase, inrush current is limited to less than 100 mA. Total current consumption of the PR533 application when RF field is emitted is below 100 mA (=80 mA typical value).

<span id="page-6-0"></span>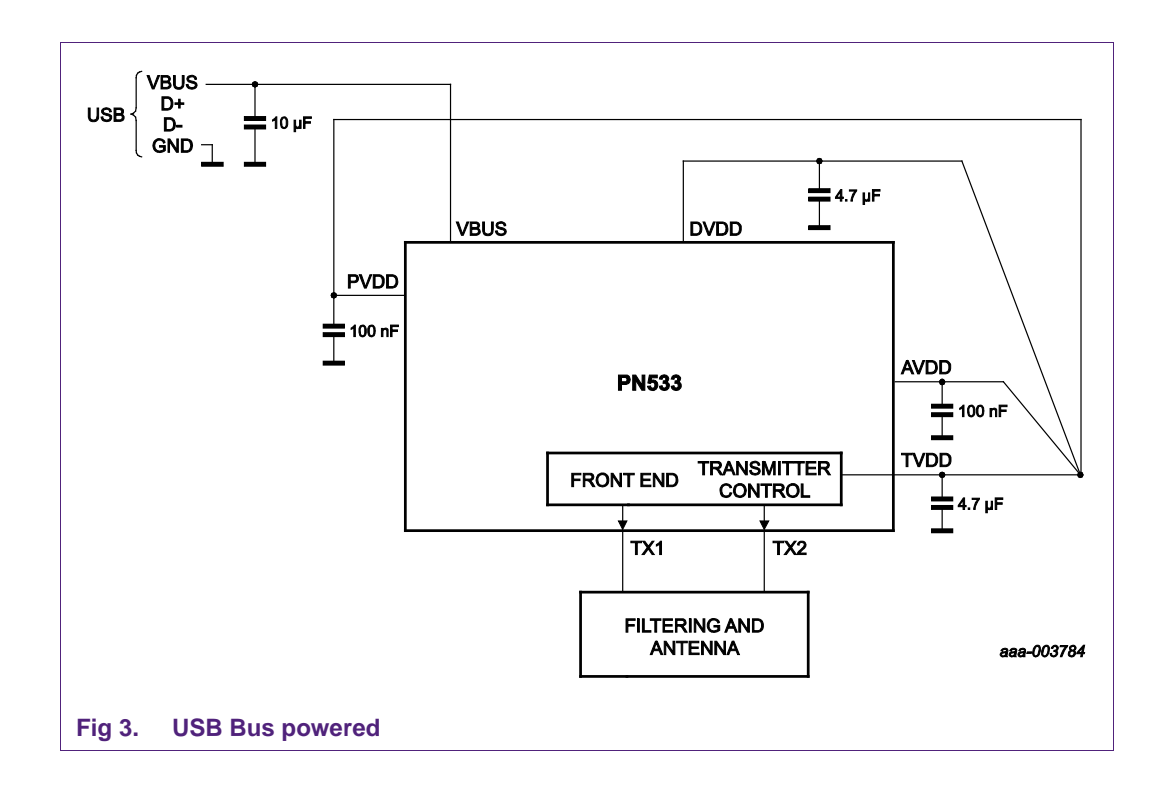

# <span id="page-7-1"></span>**4.2 Host powered application (single source)**

Host powered application is used when the HSU interface is used; the internal regulator is then deactivated.

Here is the case when the PR533 is supplied by a single power supply source.

<span id="page-7-0"></span>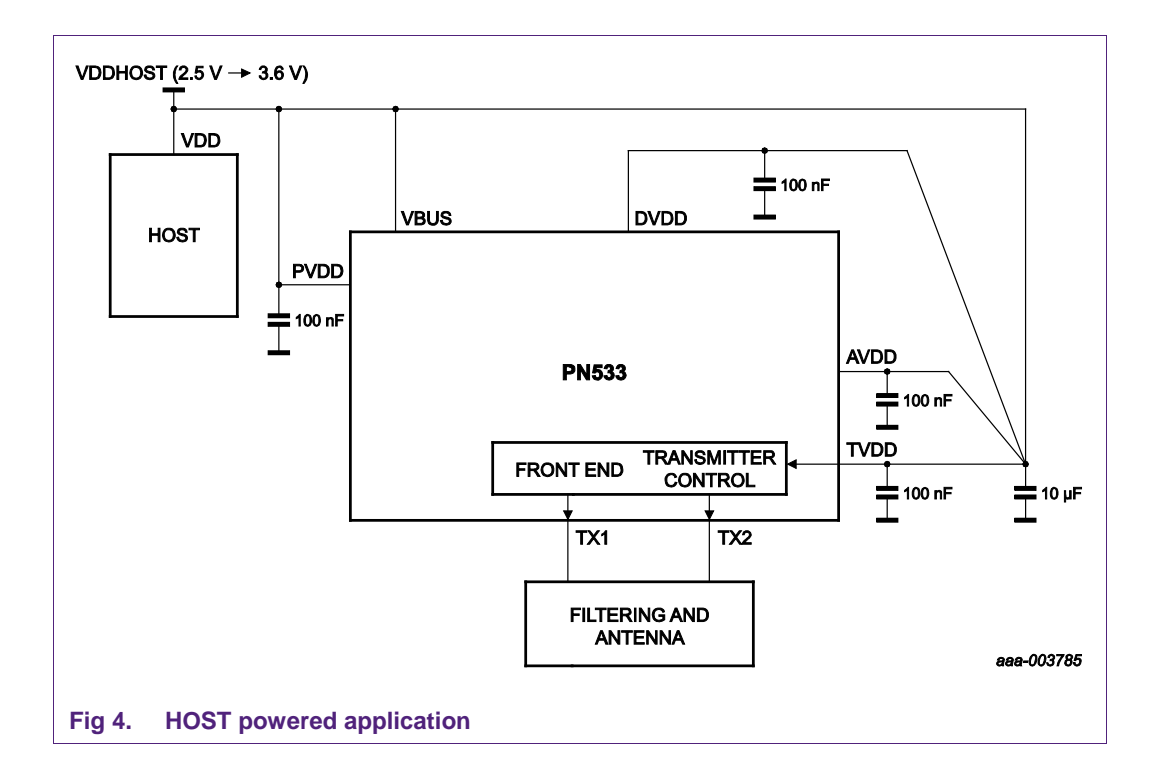

# <span id="page-8-1"></span>**4.3 Host powered application (two sources)**

Host powered application is used when the HSU interface is used; the internal regulator is then deactivated.

Here is the case when the PR533 is supplied by two power supply sources.

Two different power supplies are used for the Host controller interface supply and the PR533 supply. The Host controller supply has to be also connected to the PVDD supply pin of the PR533.

<span id="page-8-0"></span>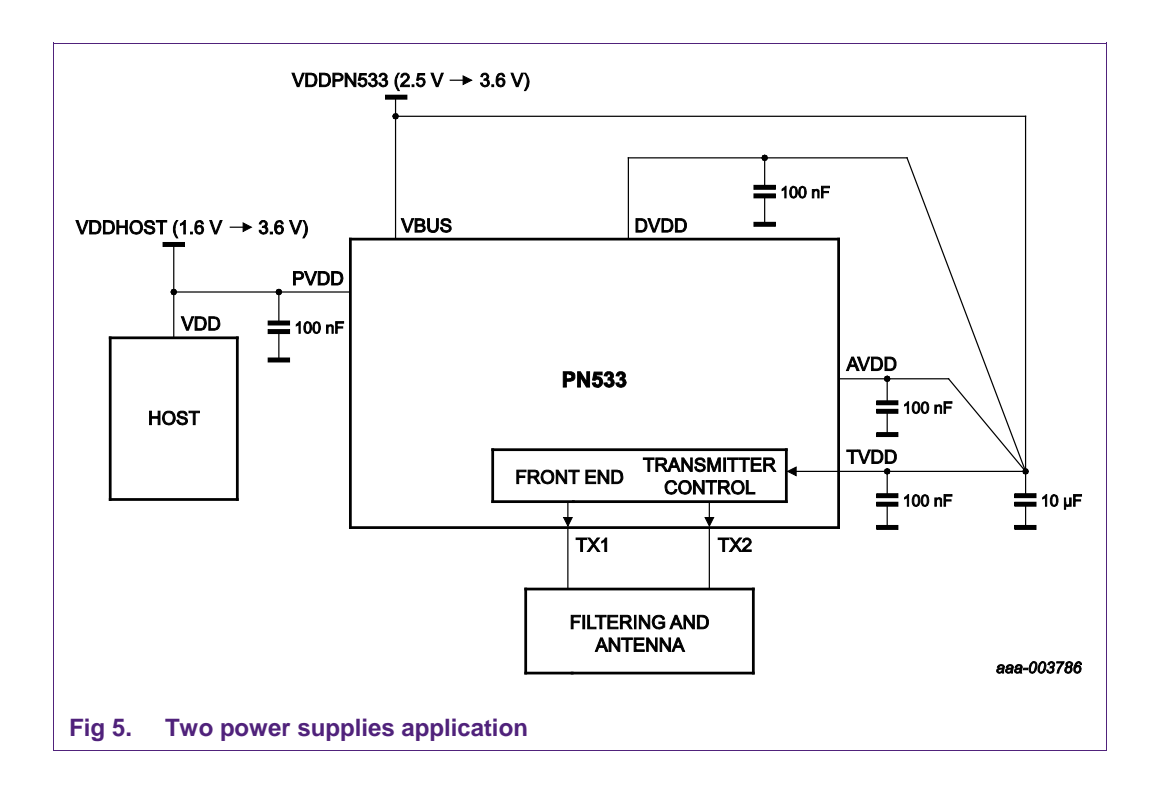

**Application note COMPANY PUBLIC**

# <span id="page-9-0"></span>**5. GP-IOs**

4 GP-IOs are available for customer application: P32, P34, P35 and P70.

Other GP-IOs are already used by the embedded software of the PR533; for instance, the link to the smart card contact reader TDA8029 uses P30, P31 and P33.

Available GP-IOs can be accessed directly with the ReadGPIO and WriteGPIO commands: see user manual.

Notice that P32 is also an interrupt input; then setting P32 to zero will prevent the PR533 to correctly enumerate when going out of suspend mode.

P34 is powered by the SVDD supply that is not switched on as default setting. The SVDD supply is used to power a secure element connected to the PR533 via the NFC-WI interface. Therefore, the SVDD supply has to be switched on and P34 has to be enabled before using the P34 GP-IO. It is done by writing to the Control\_switch\_rng register (address 6106h).

Here is the command to switch on and enable P34:

// Enable the SVDD switch (bit4 = 1) and enable P34 (bit6 = 0)

FF E1 02 01 03 61 06 1B;

// Read and check after writing

FF E1 02 00 02 61 06;

P35 and P70 are used by the PR533 in default mode to drive LEDs as defined by eID requirements. Therefore, these two pins can only be used differently if the automatic LED management is disabled.

To disable it, the host must send an ATD Configuration command with parameter 4 (Byte 4 in data In) equal to 0.

For example, the following command disables the automatic LED management, and keeps the other default parameter of the Automatic Tag Discovery:

FF E1 04 02 05 7F 1E 01 01 03

After this command has been issued, P35 and P70 can be used as standard GPIOs with the Read GPIO and Write PIO commands.

# <span id="page-10-1"></span>**6. Interfaces with the host controller**

### <span id="page-10-2"></span>**6.1 Interface selection**

The system host controller can communicate with the PR533 by using the USB or the HSU interface.

The pins 24 and 25 of the HVQFN40 package are used for both interfaces. They are referenced to the PVDD supply.

The pin 24 is the DM data line in USB mode or TX in HSU mode.

The pin 25 is the DP data line in USB mode or RX in HSU mode.

The selection of the interface requires a hardware configuration (Interface mode lines I0- I1) during the power up sequence of the chip.

Notice that the HSU interface is selected by connecting the I0 and I1 pins to ground, therefore the internal voltage regulator is deactivated: please refer to the host powered schematic in previous chapter for power supply connection.

<span id="page-10-0"></span>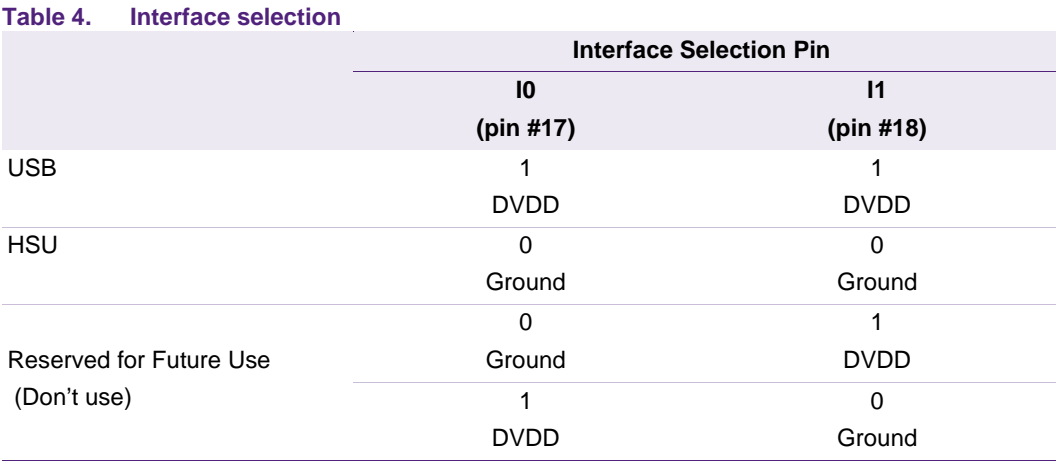

The embedded software manages the communication with the host controller and the communication on the RF side.

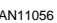

### <span id="page-11-0"></span>**6.2 USB interface**

### **6.2.1 Introduction**

<span id="page-11-1"></span>The PR533 embeds a USB device interface that enumerates as CCID Class. This Class allows the PR533 to be recognized and the driver automatically installed by the host computer if this CCID driver is available.

This CCID driver is available in most standard OS (Win XP higher than SP3, Windows 7, Most Linux distributions, MAC OS).

In the case the CCID driver is not available and not automatically installed when PR533 is plugged, a simple OS update should resolve the problem.

For deeper description of the USB device of the PR533, refer to the PR533 User Manual.

### **6.2.2 Hardware**

<span id="page-11-2"></span>To connect the PR533 to the host through a USB connector, the standard USB pins must be connected: VBUS, D+, D- and GND. These pins must be connected directly to the corresponding pin on the PR533.

VBUS is the only power supply input of the PR533 in this mode. See section Power Distribution for more detail.

In addition, D+ must be connected to the DELATT pin of the PR533 through a 1.5k resistor, in order to allow the PR533 to send the information to the host that it has to be enumerated.

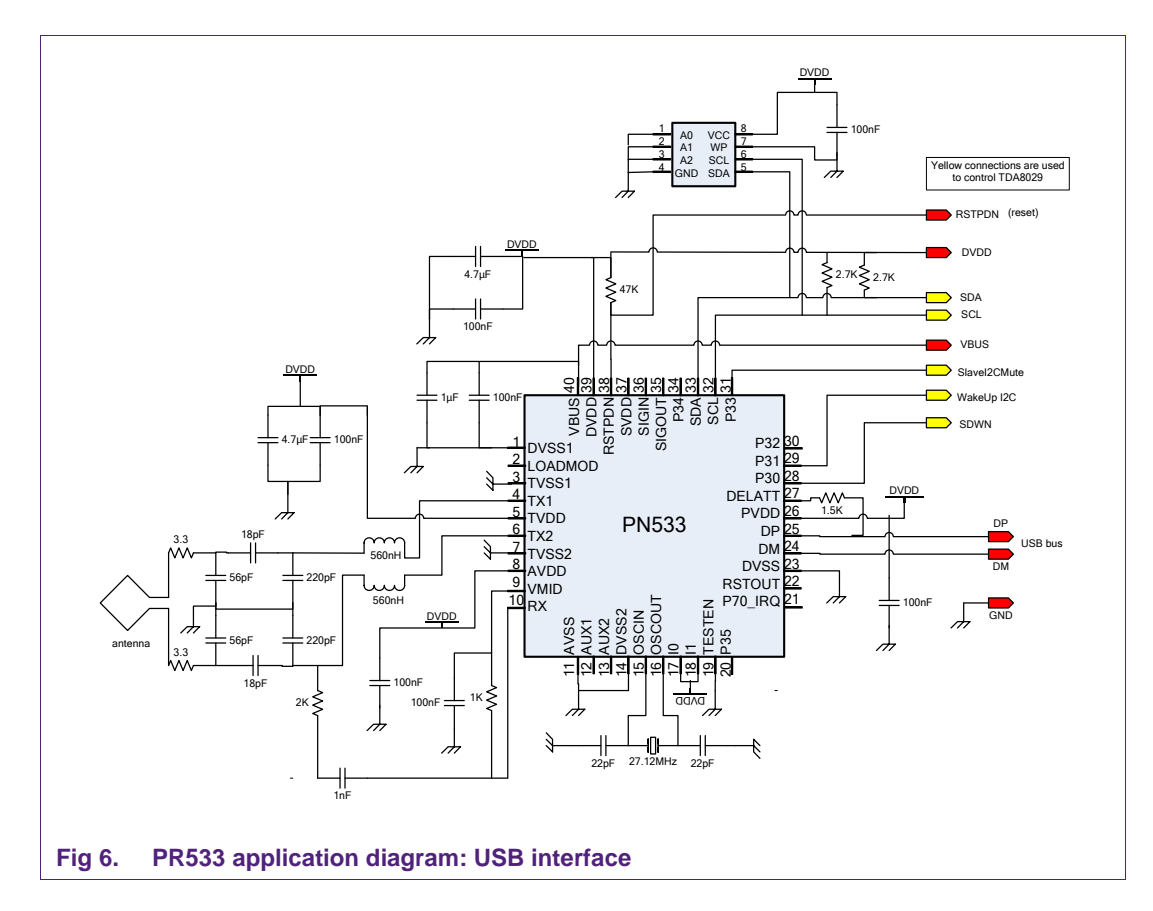

### <span id="page-12-2"></span><span id="page-12-0"></span>**6.3 HSU interface**

The HSU interface can be used to control the PR533 through a microcontroller using a standard UART.

<span id="page-12-3"></span>The default baud rate is 115'200 bits per second. It always starts with this default baud rate and can be changed afterwards with a host command.

### **6.3.1 Protocol**

### **6.3.1.1 Description**

<span id="page-12-4"></span>The communication protocol of this HSU link is based on encapsulated CCID Frames. The full frame is built as follows:

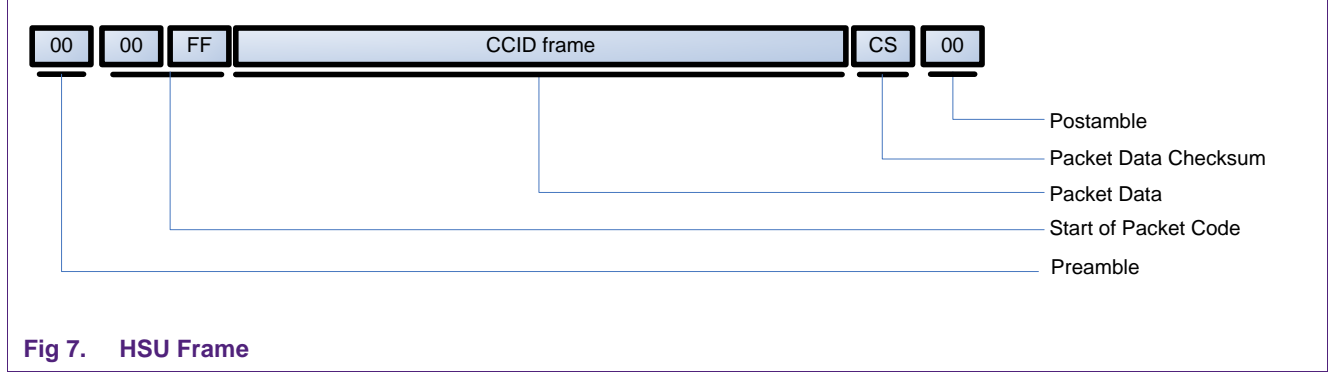

The CCID frame is defined by the CCID standard.

<span id="page-12-1"></span>

In this HSU mode, the most command CCID frame is the transceive frame, called PC\_to\_RDR\_XfrBlock. This frame allows to convey a command APDU and its answer.

This Frame composition is given in the next figure.

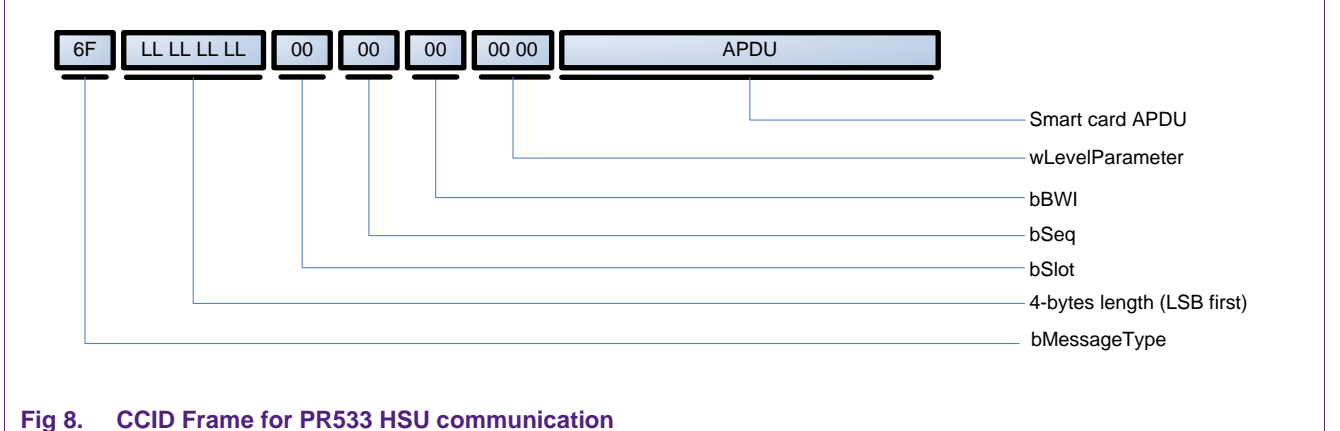

<span id="page-13-0"></span>

The defined parameters are fixed for the communication to the PR533. Only the length and the APDU data must be adapted to the data to be sent.

The APDU can have two destinations:

- Direct communication to the PR533. For this APDU type, refer to the PR533 User Manual UM10463 for a list of all the available commands
- APDU to the Smart card when it is connected. In this case, the APDU is defined by the smart card datasheet.

When the PR533 receives a valid frame, it answers with an ACK frame:

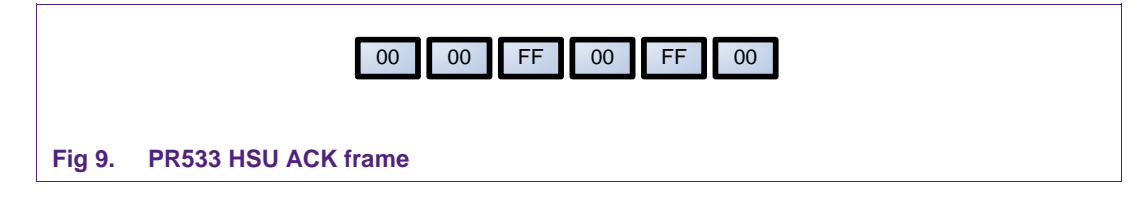

<span id="page-14-0"></span>And finally, the PR533 gives the answer when ready. The structure is the same as the command including the C-APDU:

<span id="page-14-1"></span>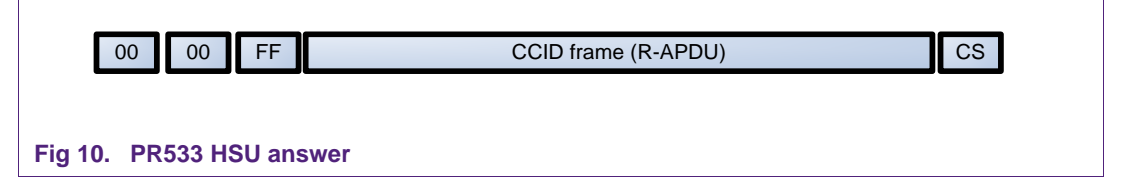

### **6.3.1.2 Example**

<span id="page-14-2"></span>As an example, the following data represents the HSU exchange during a Firmware version request. The proprietary APDU to send to the PR533 is the GetFWVersion command:

FF E1 00 00 04

Then the frame to send over HSU is

### **TX 00 00 FF 6F 05 00 00 00 00 00 00 00 00 FF E1 00 00 04 A8 00**

The PR533 acknowledges the command:

### $RX \leftarrow 0000$  FF 00 FF 00

And answers to the command

### **RX 00 00 FF 80 06 00 00 00 00 00 02 00 00 33 03 60 11 90 00 51**

The answer has the same CCID structure as the command. So, the R-APDU is here 33 03 60 11 90 00. The latest 2 bytes mean "OK", so the Firmware version is **33 03 60 11**.

### **6.3.1.3 Source code**

<span id="page-14-3"></span>Next page is an example function source code that builds a frame to be sent to the PR533 when the APDU is provided.

Based on the input (C-APDU), the ccidFrame buffer is built and has simply to be sent to the PR533 through the host 's Tx HSU pin.

```
/*--------------------------------------------------------------------------
     --- PR533_BuildCcidFrame ---
  Function to build the CCID frame:
                                          ----------------------------------------------------------------
     | 00 00 FF | CCID msg type (0x6F) | APDU len LSB first 4 bytes |
     ----------------------------------------------------------------
     -------------------------------------------
     |Parameters 5 bytes 00h | APDU | DCS | 00 |
     -------------------------------------------
- Input: pBufferReq = pointer to the APDU to send
       BufferReqSize = APDU size
       ccidBuf = pointer to the returned CCID frame
       ccidBufSize = Size of the buffer to return CCID frame
- Output: Result (0 = OK)
--------------------------------------------------------------------------*/
unsigned char PR533 BuildCcidFrame(unsigned char *pBufferReq, unsigned int BufferReqSize,
unsigned char *ccidBuf, unsigned int ccidBufSize)
{
  unsigned char i, dcs = 0;
// unsigned char *tmpCcidCmd = pBufferReq;
  if (BufferReqSize > ccidBufSize-15)
    return PR533_BUFFERTOOSMALL;
  *(ccidBuf++) = 0x00;*(ccidBuf++) = 0x00;
  *(ccidBuf++) = 0xFF;*ccidBuf = 0x6F;
  dcs += *(ccidBuf++);
  *ccidBuf = BufferReqSize & 0xFF; // length LSB
  dcs += * (ccidBuf++);
  *ccidBuf = (BufferReqSize >> 8) & 0xFF;
  dcs += * (ccidBuf++);
  *ccidBuf = (BufferReqSize >> 16) & 0xFF;
  dcs += * (ccidBuf++);
  *ccidBuf = (BufferReqSize >> 24) & 0xFF; // length MSB
  dcs += * (ccidBuf++);<br>*(ccidBuf++) = 0x00;
  *(ccidBuf++) = 0x00;<br>*(ccidBuf++) = 0x00;<br>*(ccidBuf++) = 0x00;<br>// No need to compute DCS as value is 00
  *(ccidBuf++) = 0x00;<br>*(ccidBuf++) = 0x00;<br>*(ccidBuf++) = 0x00;<br>// No need to compute DCS as value is 00
  *(ccidBuf++) = 0x00;<br>*(ccidBuf++) = 0x00;<br>(/ No need to compute DCS as value is 00
  *(ccidBuf++) = 0x00;<br>*(ccidBuf++) = 0x00;<br>(/ No need to compute DCS as value is 00
                                         // No need to compute DCS as value is 00
  for (i=0; i<BufferReqSize; i++)
  {
    *ccidBuf = *(pBufferReq++); // Data
    dcs += * (ccidBuf++);
   }
  *(ccidBuf++) = (unsigned char) 0x100 - dcs; // Checksum<br>*ccidBuf = 0x00; // Postamble
                        \frac{1}{2} Postamble
  return PR533_OK;
}
Fig 11. PR533 HSU mode – Build CCID frame
```
### **6.3.2 Hardware**

<span id="page-16-1"></span>When HSU mode is used, the below diagram must be followed. HSU uses only two pins: TX and RX.

TX is the data pin from PR533 to the host and must be connected to the D- pin of the PR533, while RX is the data pin from host to PR533 and must be connected to the D+ pin of the PR533.

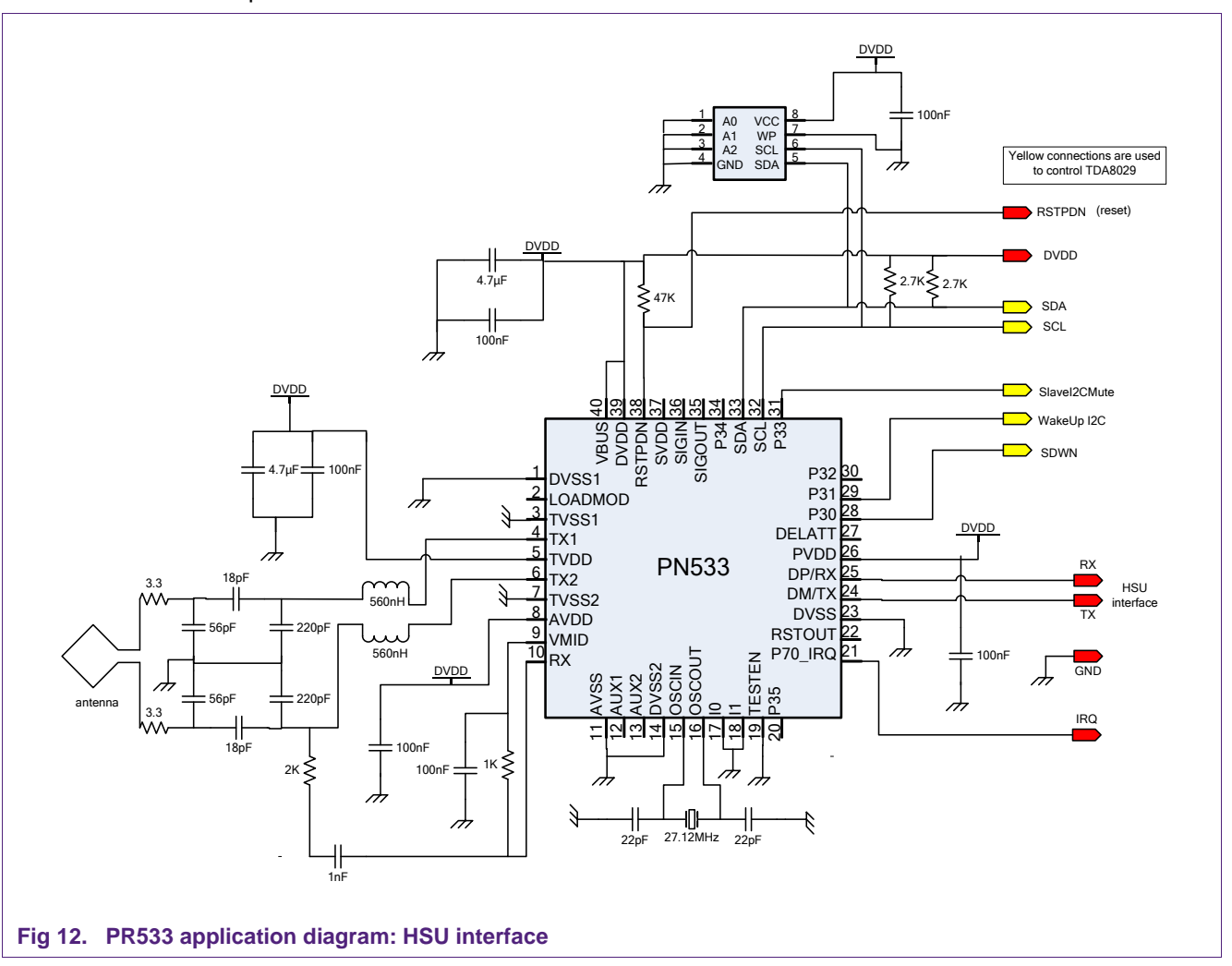

<span id="page-16-0"></span>In this mode, the PR533 must be powered according to the Power Distribution section.

### <span id="page-17-1"></span>**7. I 2C master interface**

The I<sup>2</sup>C master interface of the PR533 is compliant with the I<sup>2</sup>C bus specification.

The PR533 is configured as master and is able to communicate with an EEPROM (address 0xA0) and a smart card reader (address 0x50).

- Serial data line (SDA), has to be connected to pin 33 of the PR533
- Serial clock line (SCL), has to be connected to pin 32 of the PR533.

External pull-up resistors have to be connected to DVDD supply (=3.3V).

For both connections, the communication mode is fixed. It means that the host cannot use the I²C master to drive any other device than the ones allowed by the PR533.

<span id="page-17-2"></span>The PR533 will then handle the full communication for each device.

### **7.1 I 2C EEPROM**

### **7.1.1 Use of EEPROM**

<span id="page-17-3"></span>The EEPROM can be used to provide specific information about the reader: PID, VID, name, and customized settings (bit rates, RF Settings…)

The PR533 can read and write information from EEPROM connected on its I²C bus with I²c address equal to 0xA0.

The protocol used to access this EEPROM is fixed and fits with most of the I²C EEPROM available in the market.

The specification of the used EEPROM should fulfill the following requirements:

- a. I²C address 0xA0
- b. Clock frequency > 400 kHz

To get the data from the EEPROM, the following sequence is applied:

<span id="page-17-0"></span>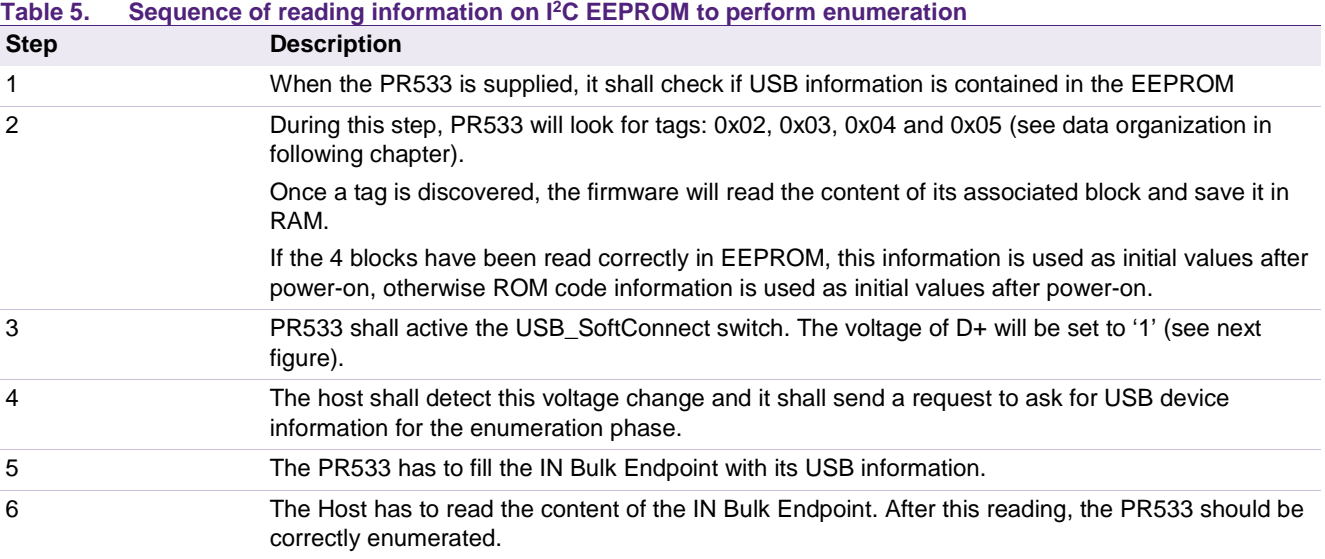

### **7.1.2 Hardware**

<span id="page-18-2"></span>The EEPROM must be connected using the following schematics:

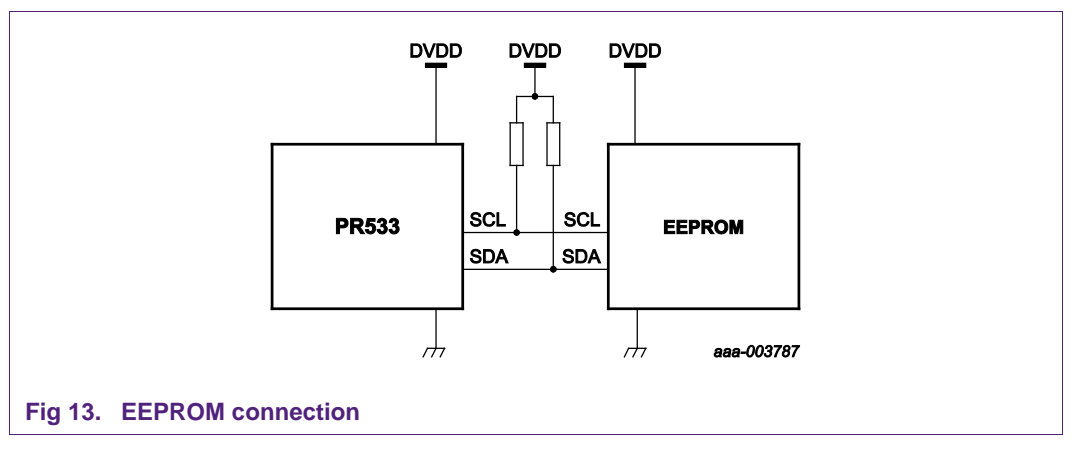

### <span id="page-18-3"></span><span id="page-18-0"></span>**7.1.3 EEPROM data**

### **7.1.3.1 Data organization**

<span id="page-18-4"></span>The data structure in EEPROM must follow the defined rules. This chapter introduces to these rules, but the full description can be found in the PR533 User Manual.

The data organization in EEPROM has to respect the following structure:

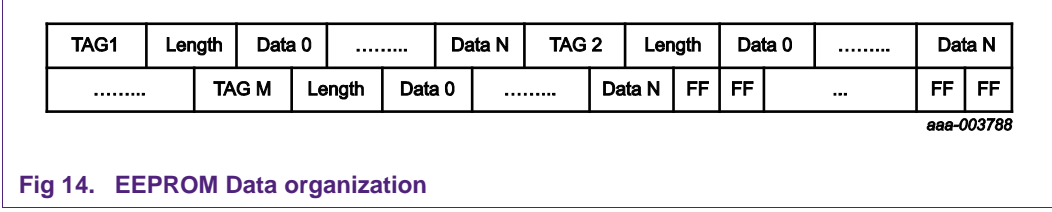

<span id="page-18-1"></span>Each tag represents one parameters block. Each block must respect its own structure. (cf. User Manual UM10463).

Each tag must be present and must respect its own defined structure otherwise the full information in EEPROM becomes useless. In this case the PR533 uses its default ROMed values, as if no EEPROM were present.

### **7.1.3.2 Data access**

<span id="page-19-0"></span>The EEPROM can be filled before the manufacturing of the PCB. In this case, at first start the PR533 will be used the EEPROM information if they are correct.

Another possibility is to build the PCB with a blank EEPROM, and write it afterwards during the production test for instance. The PR533 gives access to the EEPROM data through the host interface.

To access to the EEPROM, the Read Register and Write Register commands can be used. They are fully defined in UM10463.

Each byte of the EEPROM can be accessed through the address A0XXh, where XX is the address of the byte in the EEPROM.

For example, the following command APDU writes ABh in EEPROM at its location 12h:

### **FF E1 02 01 03 A0 12 AB**

If the EEPROM is correctly connected, the answer should be **90 00**.

This APDU reads back data from addresses 12h of EEPROM:

### **FF E1 02 00 02 A0 12**

The answer should be **AB 90 00**.

## <span id="page-20-1"></span>**7.2 TDA8029 over I²C**

The host I<sup>2</sup>C interface of the PR533 provides a link to a contact smart card interface from NXP called TDA8029. This device is a standalone contact smart card reader, embedding a full low-level protocol to communicate with smart cards.

The PR533 embeds a full driver allowing the user to control the TDA8029. As this driver is dedicated to TDA8029, it is not possible to use any other smart card reader or device that uses I²C.

### **7.2.1 Hardware connections**

<span id="page-20-2"></span>The maximum SCL frequency used for transactions with the TDA8029 is less than 50 kHz.

- Pin 1 of the TDA8029 has to be connected to ground to enable I2C interface.
- Pin 25 is connected to VDD to enable Energy Saving Mode (ESM).
- SDA is connected to pin 32 of the TDA8029.
- SCL is connected to pin 2 of the TDA8029.

In addition to I2C bus specification, we shall use three other lines to manage Energy Saving Mode (ESM) mechanism of the TDA8029.

- WakeUpSlave line is used to wake up the TDA8029. It has to be connected between INT1 (pin 30 of the TDA8029) and P31 (pin 29) of the PR533.
- SlaveI2CMute line is used by the TDA8029 to indicate to the host controller either that it is ready to receive a command frame, or to send the corresponding answer, or to signal a hardware event. It has to be connected between pin 24 of the TDA8029 and P33 (pin 31) of the PR533.
- Shut-down line is used for entering in the TDA8029 shut-down mode. This mode is set when the TDA8029 SDWN\_N pin is set to 0. The only way to leave shut-down mode is when pin SDWN\_N is set to 1. The SDWN\_N pin has to be connected to P30 (pin 28) of the PR533.

For a full description of the TDA8029 hardware connections, refer to its application note AN10207: [http://www.nxp.com/pip/TDA8029.html.](http://www.nxp.com/pip/TDA8029.html)

<span id="page-20-0"></span>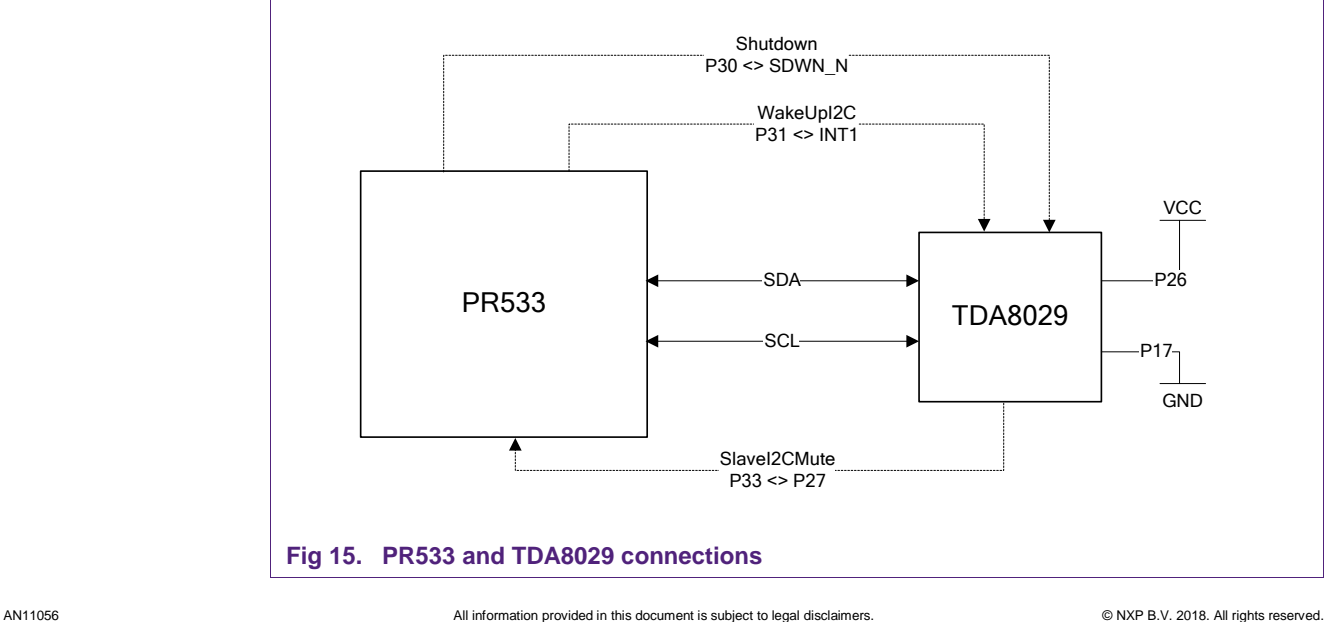

Warning: The contact reader TDA8029 is used only as a SAM reader; it cannot be EMVCo approved when Energy Saving Mode is used (clock-stop mode is not allowed).

The PR533 contactless application can be EMVCo approved.

When EEPROM transactions are performed, the TDA8029 has to be in Shut-down mode (SDWN pin has to be set to 0) in order not to disturb the TDA8029. At the end of transactions with the EEPROM, the TDA8029 has to leave shut-down mode (SDWN pin has to be set to 1). This is done by using the command SetParameters with flag bit fTDApowered (see user manual UM10463).

### **7.2.2 TDA8029 communication protocol**

<span id="page-21-2"></span>To control the TDA8029 through the PR533, the host must know the communication protocol of the TDA8029, called ALPAR, and encapsulate the full ALPAR command into a control APDU.

The ALPAR protocol and all commands accepted by the TDA8029 are described in AN10207.

Once the TDA8029 has been powered using the fTDApowered bit, ALPAR commands can be sent encapsulated in a specific APDU:

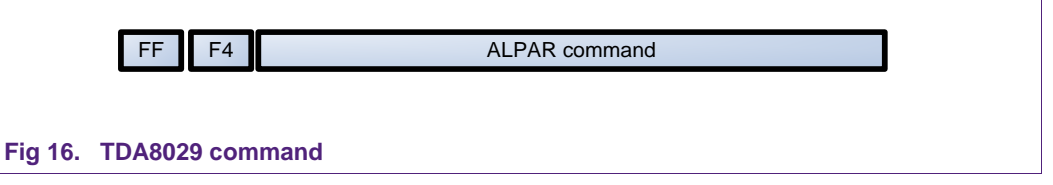

<span id="page-21-0"></span>If the communication between the PR533 and the TDA8029 is performed correctly, the PR533 answers with an R-APDU including the TDA8029 answer, followed by "90 00":

<span id="page-21-1"></span>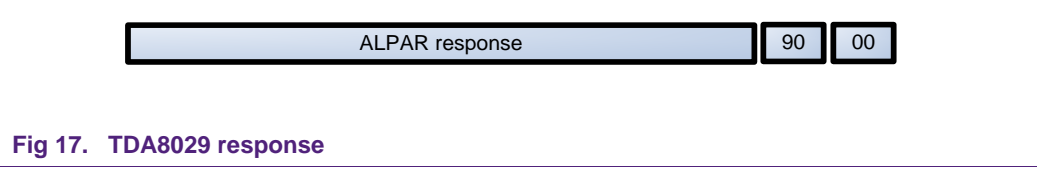

**Application note COMPANY PUBLIC**

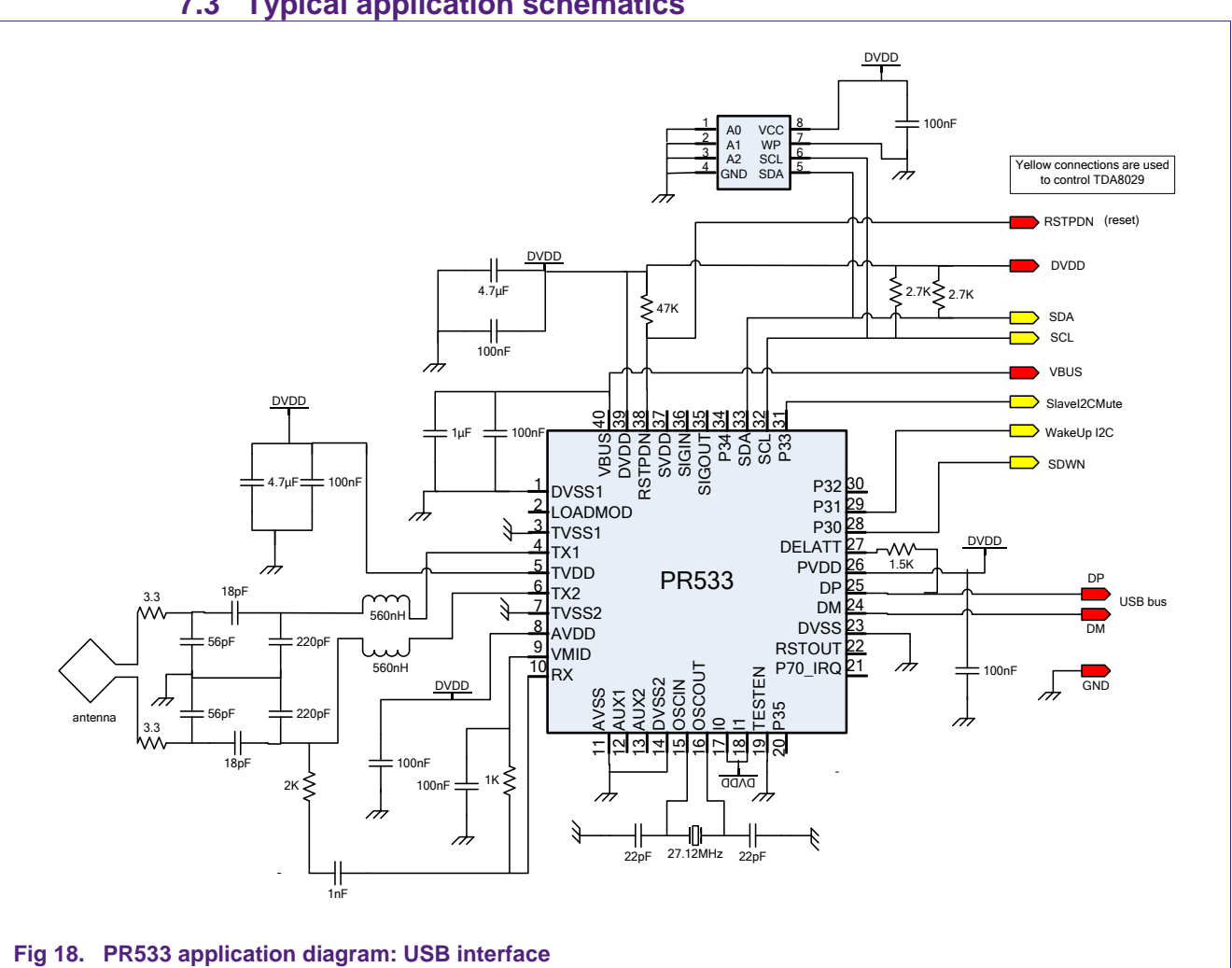

# <span id="page-22-1"></span>**7.3 Typical application schematics**

<span id="page-22-0"></span>Antenna and RF design guide AN1445 gives detailed information about external components to be used with RF transmitter and receiver.

It is an USB bus powered application.

VBUS is the power supply provided by USB link.

DVDD supply is output from PR533 internal regulator and it has to be externally connected to other supply pins AVDD, TVDD and PVDD.

# **NXP B.V. AN11056**

### **PR533 HW integration guide**

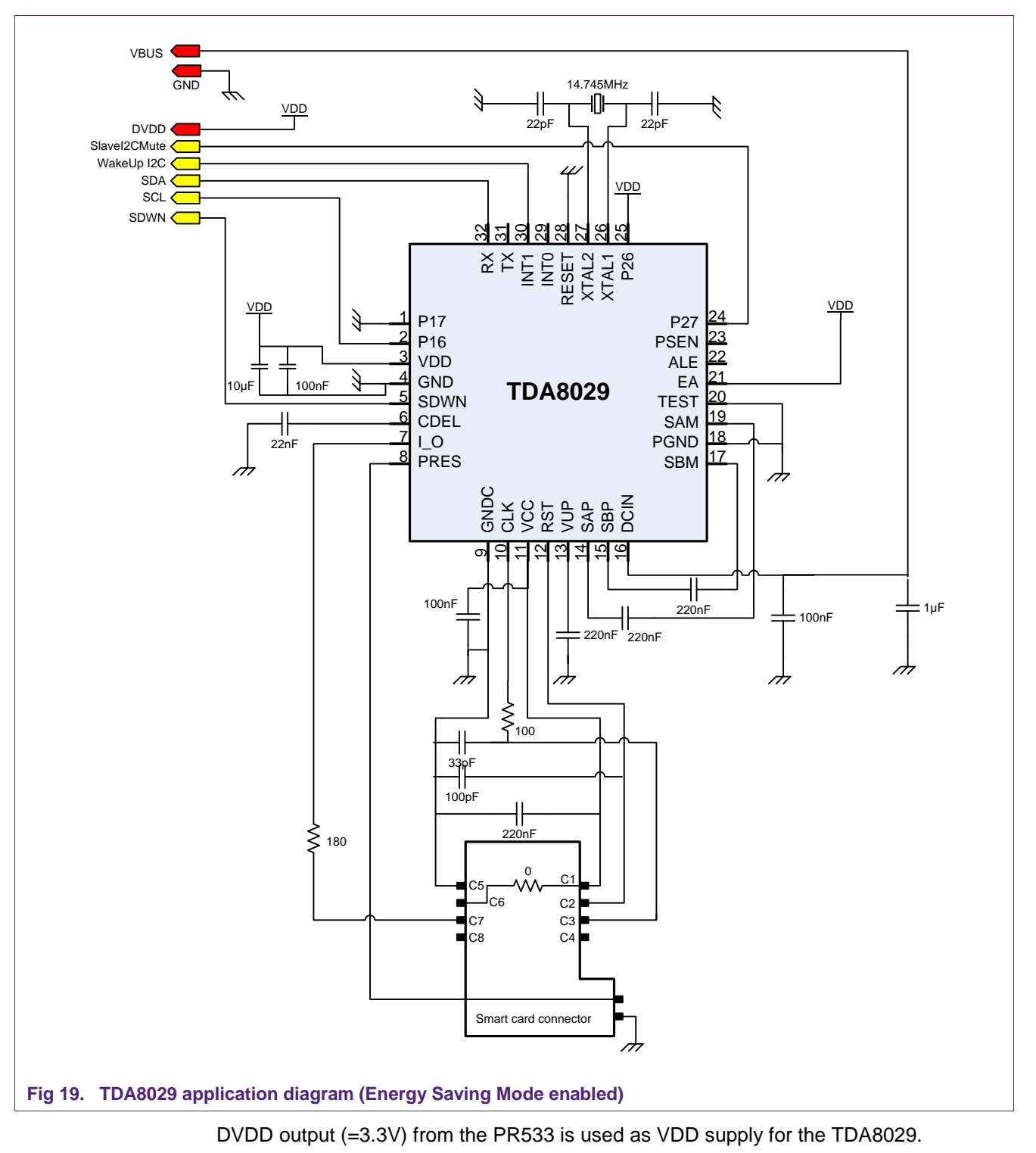

<span id="page-23-0"></span>VBUS supply (>4.2V) from the USB bus is used as DCIN supply for the TDA8029.

DVDD cannot be used as DCIN supply because current consumption may be as high as 250 mA.

# <span id="page-24-1"></span>**8. EMVCo compliancy**

### <span id="page-24-2"></span>**8.1 Protocol**

The embedded firmware command InActivateDeactivateCard with EMVCo option (see user manual) allows compliancy with EMVCo v2.0.1 specifications with respect to the protocol. This command fully takes in charge Polling / Anti-Collision / Activation and PICC removal procedure with respect to the EMVCo specifications.

### <span id="page-24-3"></span>**8.2 RF power and signal interface**

The EMVCo contactless specifications define an operating volume where a minimum magnetic field strength has to be provided. This field strength cannot be achieved in all the operating volume by the transmitter of the PR533 because it is powered by a typical supply voltage of 3.3V only.

An external RF amplifier is needed. This RF amplifier is made of few discrete components and it is connected to TX1, TX2 outputs of the PR533 transmitter instead of the usual matching/ tuning antenna network.

An additional power supply is needed to power this external RF amplifier. Depending on the application environment, a supply voltage of 6V may be needed to fulfill the EMVCo specification. Typical current consumption is around 150mA. The implementation of the RF amplifier is fully described in the application note AN1425xx.

Here is a block diagram of a complete EMVCo compliant application:

<span id="page-24-0"></span>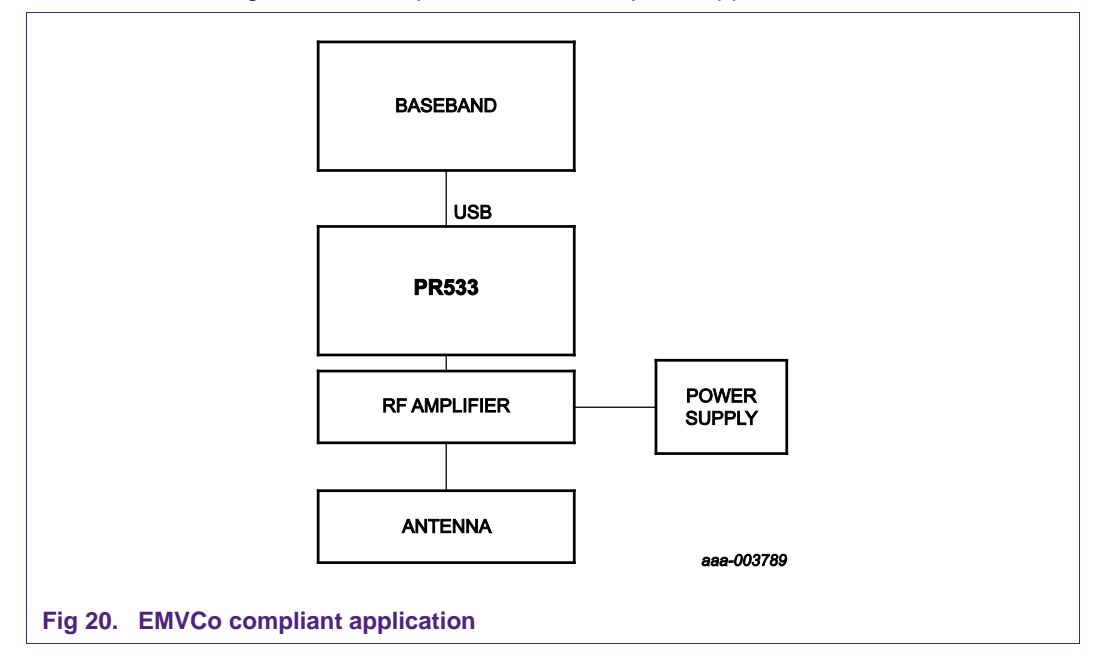

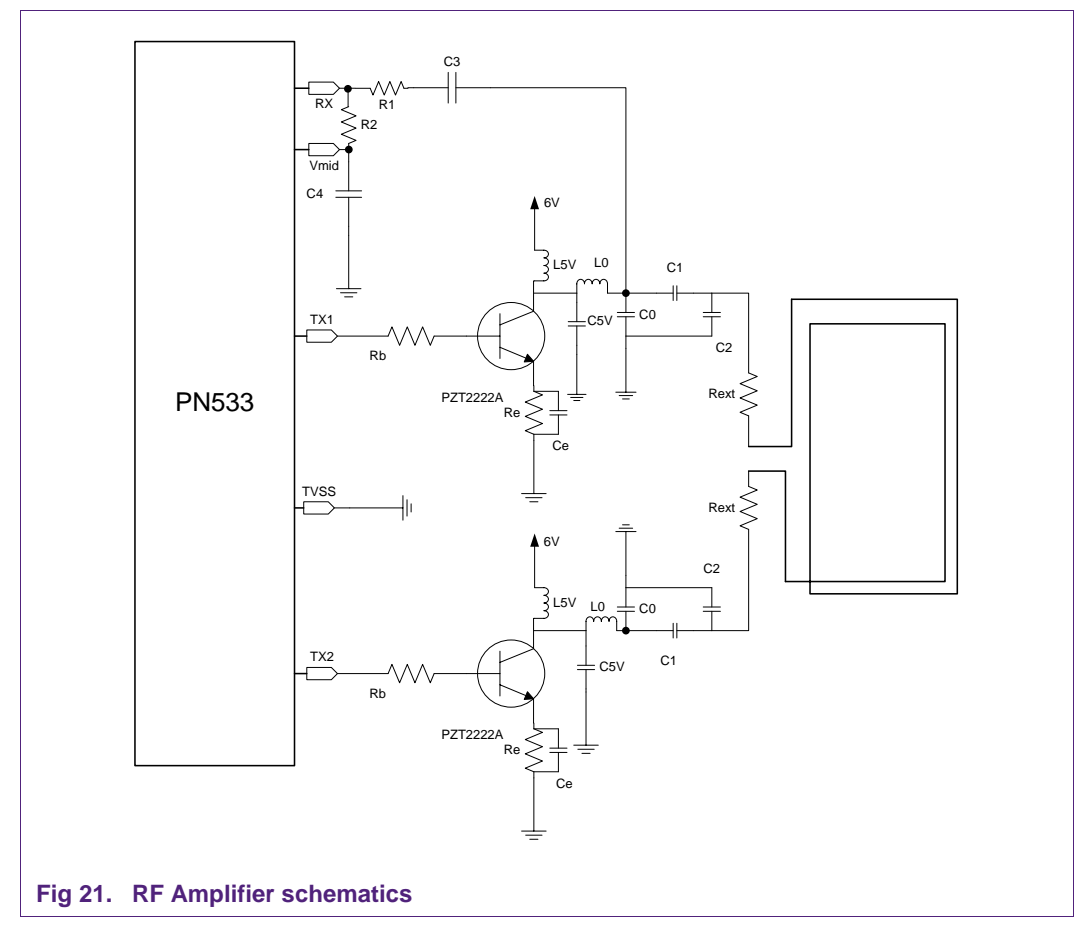

Following are an example of schematics of the RF amplifier, and the list of components.

<span id="page-25-0"></span>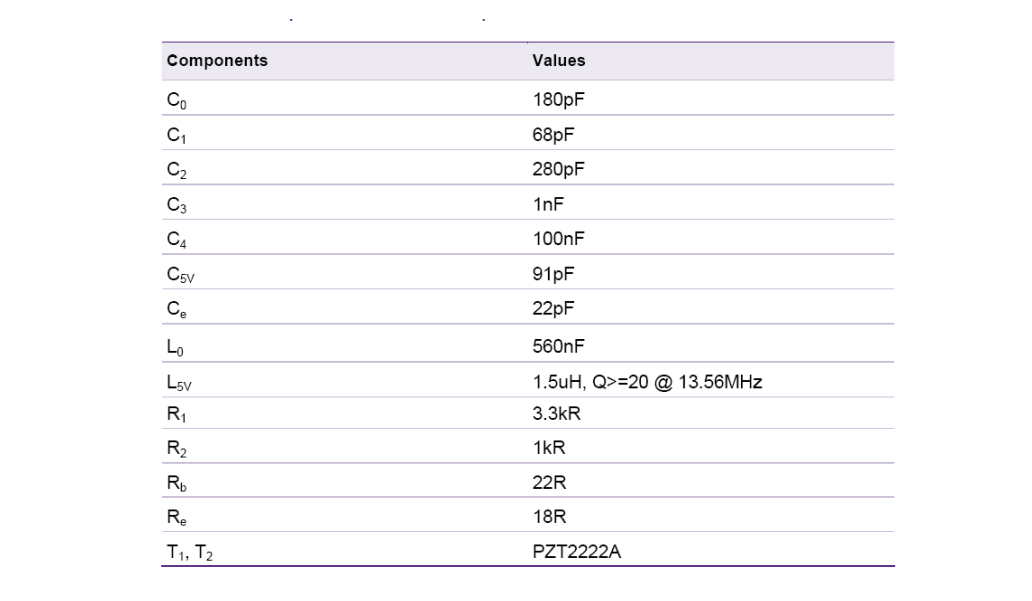

<span id="page-25-1"></span>**Fig 22. RF Amplifier components**

# <span id="page-26-2"></span>**9. Abbreviations**

<span id="page-26-1"></span>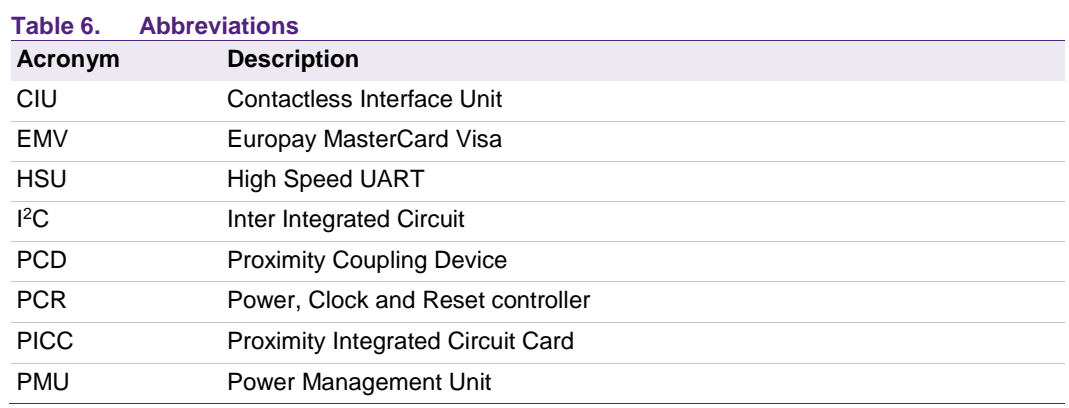

# <span id="page-26-0"></span>**10. References**

- [1] **PR533 User Manual** UM10463.pdf
- [2] **PR5331C3HN data sheet** PR5331C3HN\_SDS.pdf
- [3] **ISO/IEC 14443-2** Identification cards Contactless integrated circuit(s) cards Proximity card(s) - Part 2: RF power and signal interface
- [4] **ISO/IEC 14443-3** Identification cards Contactless integrated circuit(s) cards Proximity card(s) - Part 3: Initialization and anti-collision
- [5] **ISO/IEC 14443-4** Identification cards Contactless integrated circuit(s) cards Proximity card(s) - Part 4: Transmission protocol
- [6] **AN1445\*\*1) NFC Transmission Module Antenna and RF Design Guide** AN1445\*\*.pdf
- [7] **AN1425\*\*** RF amplifier for NXP contactless NFC reader ICs
- [8] **USB** Universal Serial Bus Specification
- [9] **I2C** I²C bus Specification
- [10] **EMVCo** EMV Contactless Communication Protocol Specification V2.0.1

(1) \*\* … document version number

**COMPANY PUBLIC**

# <span id="page-27-0"></span>**11. Legal information**

### <span id="page-27-1"></span>**11.1 Definitions**

**Draft —** The document is a draft version only. The content is still under internal review and subject to formal approval, which may result in modifications or additions. NXP Semiconductors does not give any representations or warranties as to the accuracy or completeness of information included herein and shall have no liability for the consequences of use of such information.

# <span id="page-27-2"></span>**11.2 Disclaimers**

**Limited warranty and liability —** Information in this document is believed to be accurate and reliable. However, NXP Semiconductors does not give any representations or warranties, expressed or implied, as to the accuracy or completeness of such information and shall have no liability for the consequences of use of such information. NXP Semiconductors takes no responsibility for the content in this document if provided by an information source outside of NXP Semiconductors.

In no event shall NXP Semiconductors be liable for any indirect, incidental, punitive, special or consequential damages (including - without limitation lost profits, lost savings, business interruption, costs related to the removal or replacement of any products or rework charges) whether or not such damages are based on tort (including negligence), warranty, breach of contract or any other legal theory.

Notwithstanding any damages that customer might incur for any reason whatsoever, NXP Semiconductors' aggregate and cumulative liability towards customer for the products described herein shall be limited in accordance with the *Terms and conditions of commercial sale* of NXP **Semiconductors** 

**Right to make changes —** NXP Semiconductors reserves the right to make changes to information published in this document, including without limitation specifications and product descriptions, at any time and without notice. This document supersedes and replaces all information supplied prior to the publication hereof.

**Suitability for use —** NXP Semiconductors products are not designed, authorized or warranted to be suitable for use in life support, life-critical or safety-critical systems or equipment, nor in applications where failure or malfunction of an NXP Semiconductors product can reasonably be expected to result in personal injury, death or severe property or environmental damage. NXP Semiconductors and its suppliers accept no liability for inclusion and/or use of NXP Semiconductors products in such equipment or applications and therefore such inclusion and/or use is at the customer's own risk.

**Applications —** Applications that are described herein for any of these products are for illustrative purposes only. NXP Semiconductors makes no representation or warranty that such applications will be suitable for the specified use without further testing or modification.

Customers are responsible for the design and operation of their applications and products using NXP Semiconductors products, and NXP Semiconductors accepts no liability for any assistance with applications or customer product design. It is customer's sole responsibility to determine whether the NXP Semiconductors product is suitable and fit for the customer's applications and products planned, as well as for the planned application and use of customer's third party customer(s). Customers should provide appropriate design and operating safeguards to minimize the risks associated with their applications and products.

NXP Semiconductors does not accept any liability related to any default, damage, costs or problem which is based on any weakness or default in the customer's applications or products, or the application or use by customer's third party customer(s). Customer is responsible for doing all necessary testing for the customer's applications and products using NXP Semiconductors products in order to avoid a default of the applications and the products or of the application or use by customer's third party customer(s). NXP does not accept any liability in this respect.

**Export control —** This document as well as the item(s) described herein may be subject to export control regulations. Export might require a prior authorization from competent authorities.

**Translations —** A non-English (translated) version of a document is for reference only. The English version shall prevail in case of any discrepancy between the translated and English versions.

**Evaluation products —** This product is provided on an "as is" and "with all faults" basis for evaluation purposes only. NXP Semiconductors, its affiliates and their suppliers expressly disclaim all warranties, whether express, implied or statutory, including but not limited to the implied warranties of noninfringement, merchantability and fitness for a particular purpose. The entire risk as to the quality, or arising out of the use or performance, of this product remains with customer.

In no event shall NXP Semiconductors, its affiliates or their suppliers be liable to customer for any special, indirect, consequential, punitive or incidental damages (including without limitation damages for loss of business, business interruption, loss of use, loss of data or information, and the like) arising out the use of or inability to use the product, whether or not based on tort (including negligence), strict liability, breach of contract, breach of warranty or any other theory, even if advised of the possibility of such damages.

Notwithstanding any damages that customer might incur for any reason whatsoever (including without limitation, all damages referenced above and all direct or general damages), the entire liability of NXP Semiconductors, its affiliates and their suppliers and customer's exclusive remedy for all of the foregoing shall be limited to actual damages incurred by customer based on reasonable reliance up to the greater of the amount actually paid by customer for the product or five dollars (US\$5.00). The foregoing limitations, exclusions and disclaimers shall apply to the maximum extent permitted by applicable law, even if any remedy fails of its essential purpose.

# <span id="page-27-3"></span>**11.3 Licenses**

### **Purchase of NXP ICs with NFC technology**

Purchase of an NXP Semiconductors IC that complies with one of the Near Field Communication (NFC) standards ISO/IEC 18092 and ISO/IEC 21481 does not convey an implied license under any patent right infringed by implementation of any of those standards. Purchase of NXP Semiconductors IC does not include a license to any NXP patent (or other IP right) covering combinations of those products with other products, whether hardware or software

### **Purchase of NXP ICs with ISO/IEC 14443 type B functionality**

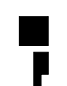

This NXP Semiconductors IC is ISO/IEC 14443 Type B software enabled and is licensed under Innovatron's Contactless Card patents license for ISO/IEC 14443 B.

The license includes the right to use the IC in systems and/or end-user equipment.

**RATP/Innovatron Technology**

### <span id="page-27-4"></span>**11.4 Trademarks**

Notice: All referenced brands, product names, service names and trademarks are property of their respective owners.

**MIFARE —** is a trademark of NXP B.V.

**MIFARE Classic —** is a trademark of NXP B.V.

**I 2C-bus —** logo is a trademark of NXP B.V.

# <span id="page-28-0"></span>**12. List of figures**

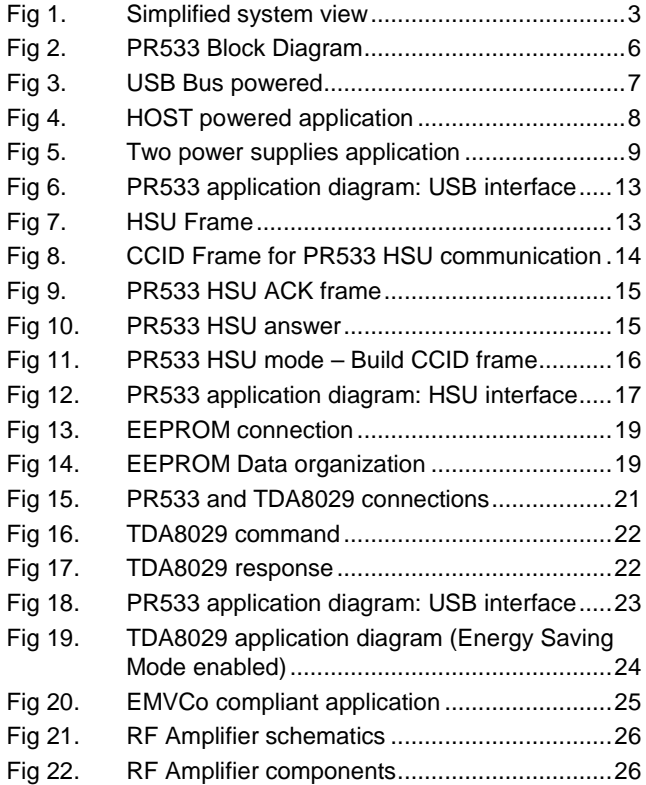

**Application note COMPANY PUBLIC**

# <span id="page-29-0"></span>**13. List of tables**

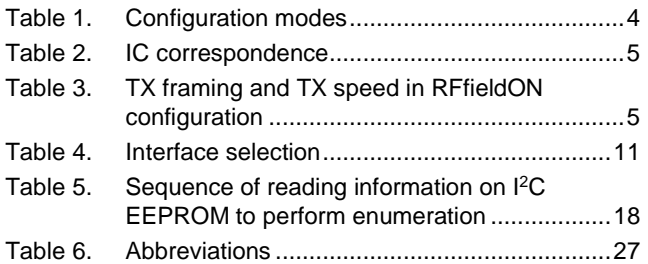

**Application note COMPANY PUBLIC**

# <span id="page-30-0"></span>**14. Contents**

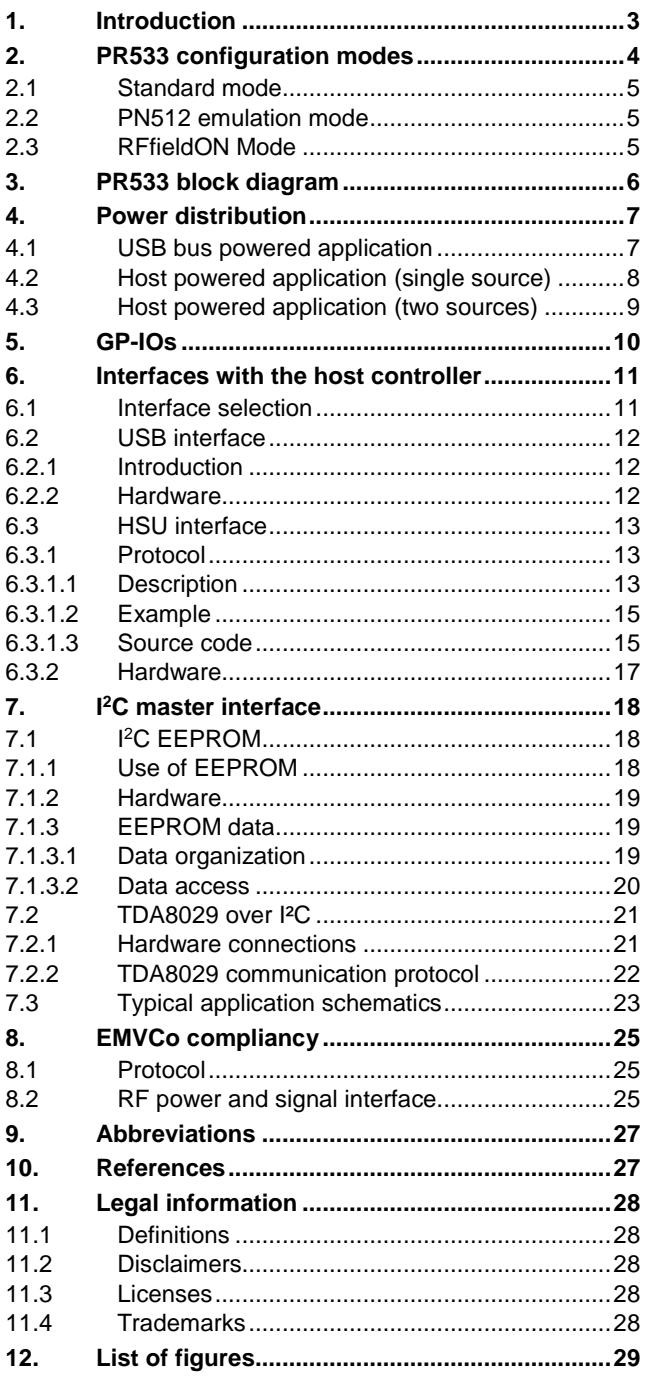

**13. List of tables [......................................................30](#page-29-0) 14. [Contents.............................................................31](#page-30-0)**

Please be aware that important notices concerning this document and the product(s) described herein, have been included in the section 'Legal information'.

For more information, visit: http://www.nxp.com

**© NXP B.V. 2018. All rights reserved.**

**Date of release: 15 May 2018 232112 Document identifier: AN11056**